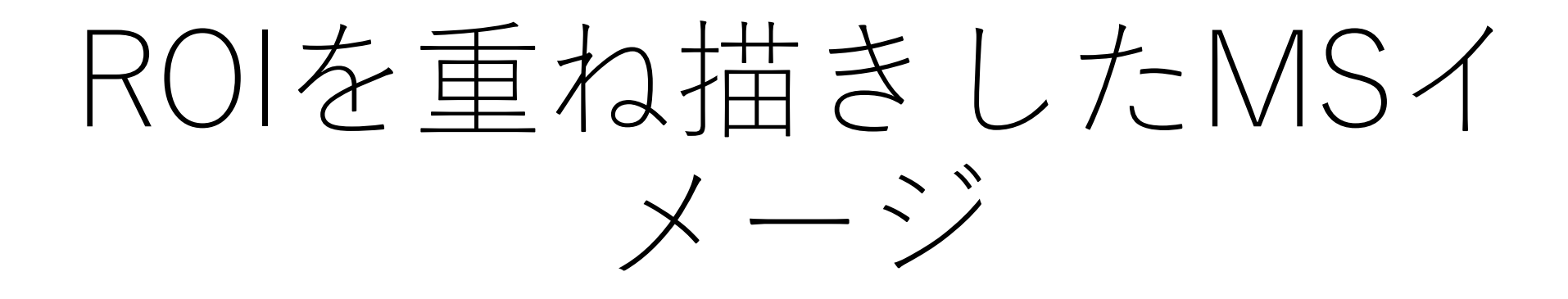

## MSイメージ表示部から"表示→ "ROI"に チェックを入れます

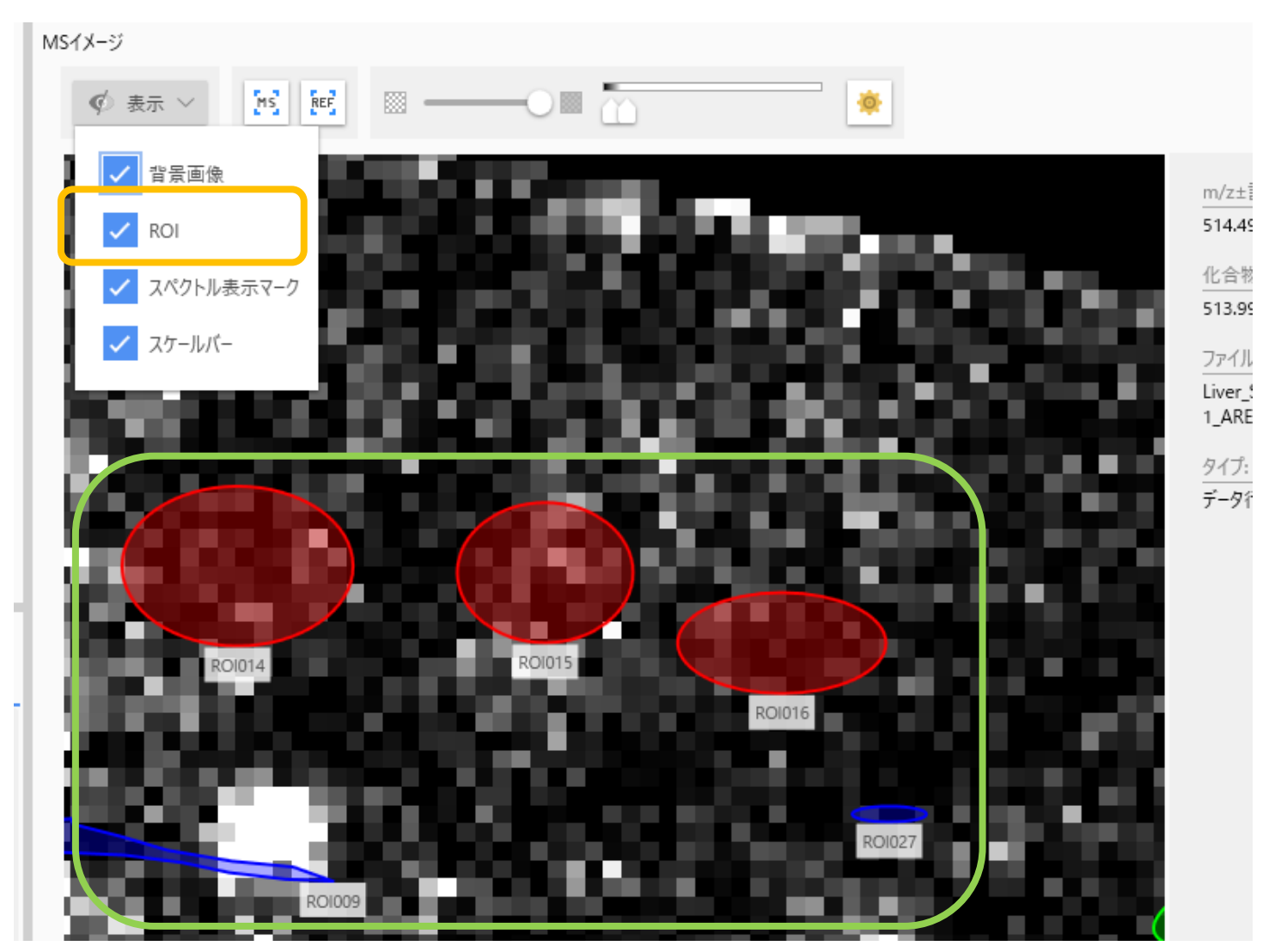

## "設定" →"ROI"でROIの透明度やラベルの 有無を変更できます。

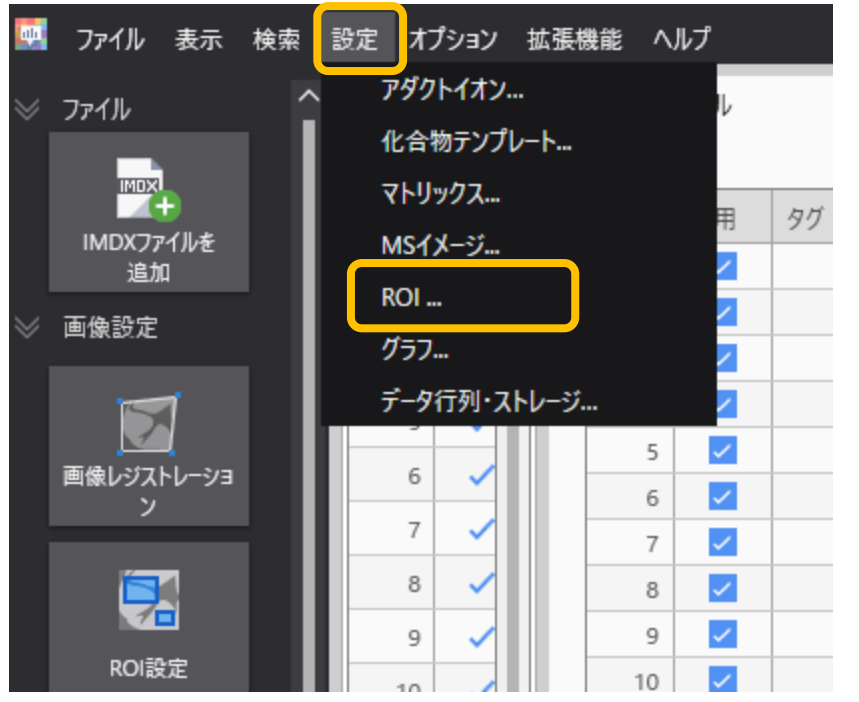

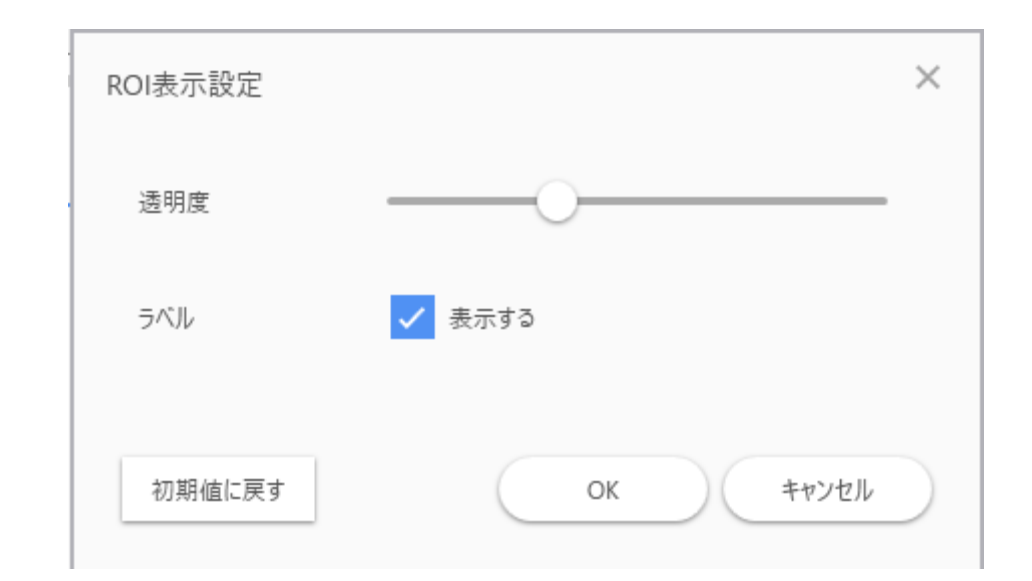